## Rozdział 1. **Wprowadzenie do programu SolidWorks**

## **1.1. Uruchamianie programu**

Po uruchomieniu programu SolidWorks pojawia się okno bez otwartego pliku.

Menu może występować w dwóch postaciach (rysunek 1.1):

- **1.** Nierozwiniętej najechanie wskaźnikiem myszy na czarny trójkąt obok napisu SOLIDWORKS powoduje rozwinięcie menu.
- **2.** Rozwiniętej.

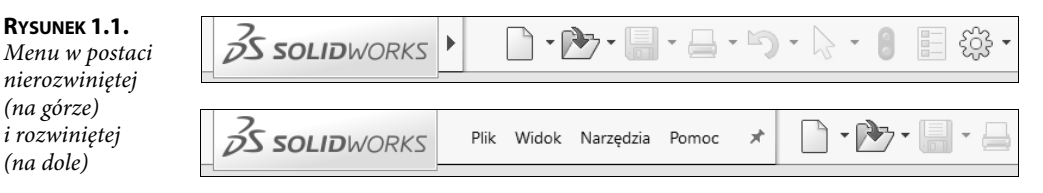

Style pinezki:

(na górze)

(na dole)

- **1.** Pinezka niewciśnięta element okna (np. menu) będzie ukrywany, gdy wskaźnik myszy będzie się znajdować poza elementem.
- **2.** Pinezka wciśnięta element okna będzie zawsze widoczny.

Otwierając nowy plik, należy wybrać jeden z poniższych widoków:

- **1.** Widok Początkujący (rysunek 1.2).
- **2.** Widok Zaawansowany (rysunek 1.3).